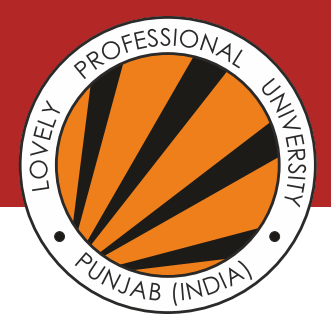

# **University Management System (UMS) Login and Mobile App**

## **UMS User ID and Password**

To access UMS, go to www.lpu.in and Click on UMS Login link on the top left corner (Location is always to be selected as Head Office)

## **For Student**

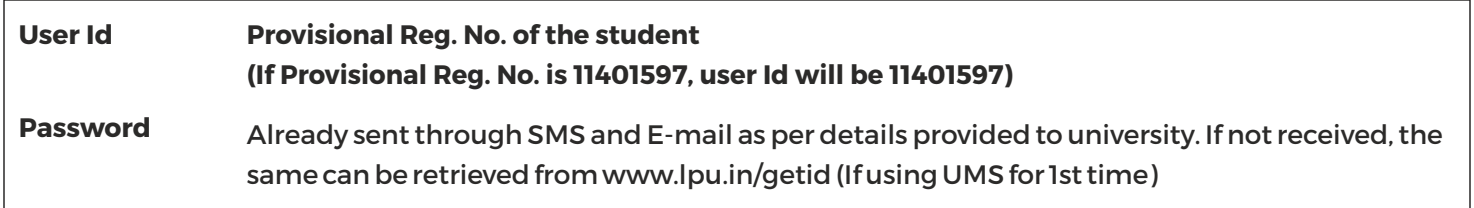

## **For Parents**

 $\frac{1}{2}$ 

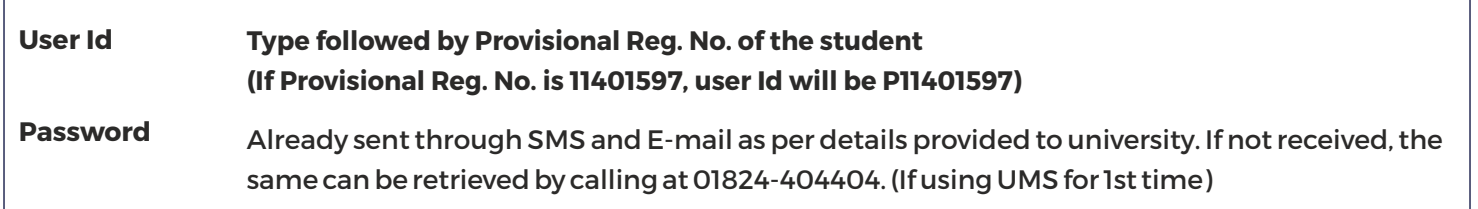

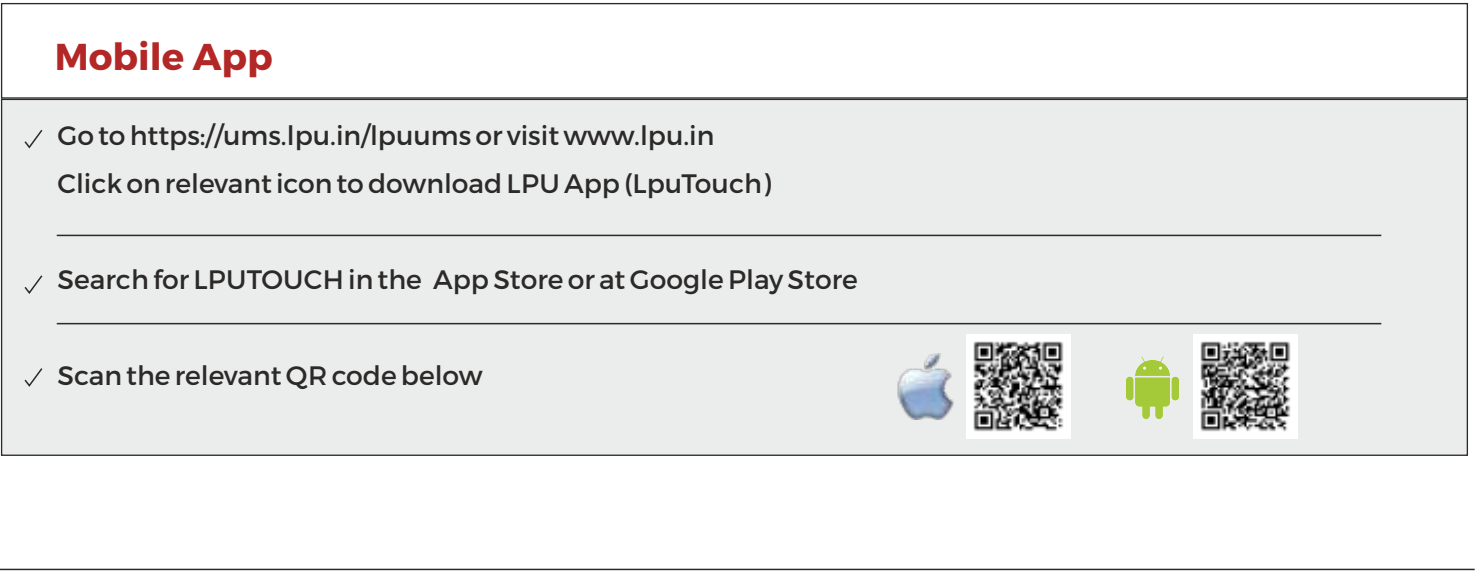

Contact Division of Admissions at 01824-404430 or 18001024431 for any clarification

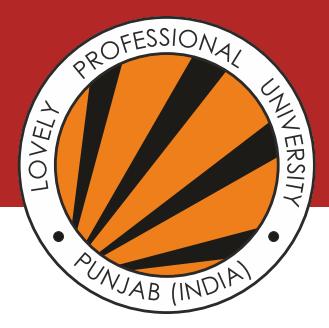

# **Details of SMS Service and Reporting Schedule**

Always keep yourself updated 24x7 with your up-to-date attendance, result and fee status through SMS. Students and parents can know the status just by sending an SMS from any mobile as per details below (The Provisional Reg. No. used in the examples below is 40900031):

#### **SMS Service**

## **SEND MESSAGE TO 9780036414**

ATTEND <Provisional Reg. No.> Example : ATTEND 40900031  $\checkmark$  For Checking Attendance, Type

Example for  $2^{nd}$ semester result : RESULT 40900031 05  $\vee$  For Checking Results (grades), Type RESULT <Provisional Reg. No.> < Semester No.> RESULT 40900031 02  $Example for 5<sup>th</sup> semester result:$ 

Fee 40900031 Fee <Provisional Reg. No.> Example :  $\checkmark$  For Checking Fee status, Type:

## **Reporting Schedule**

Schedule of Induction and Start of Classes will be available:

- (a) In Your UMS account
- (b) At University website
- (c) At www.lpu.in/getid

#### **Note :**

- 1. It is mandatory for all the students to attend the induction as various policies, guidelines related to Examinations, Placements, Academics and Student Affairs are detailed to students during Induction. Students also get a chance to interact with their fellow batch mates and understand the University culture in better way.
- 2. Section details, reporting time and reporting venue will be made available on the University website in first week of July.

Contact Division of Admissions at 01824-404430 or 18001024431 for any clarification